# **IMPLEMENATACIÓN DE SERVICIOS PARA LA MIGRACIÓN POR MEDIO DE ZENTYAL SERVER**

Andrés Mauricio Acelas andresacelas@outlook.com

**RESUMEN:** *En el contenido de este documento, podremos encontrar un consolidado en base a un proyecto realizado para la configuración de un servidor autogestionado que nos va a permitir realizar configuraciones y mantenimientos de una manera más sencilla a través de una interfaz de usuario, y realizando todas las configuraciones para su mantenimiento Ey inicialización de distintos servicios qué nos van a permitir trabajar en configurar todos estos de una manera más sencilla y práctica para dar soluciones de manera eficaz las diferentes requerimientos que podamos tener como administradores de sistemas Linux. se va a encontrar también de manera detallada y estructurada distintos pasos de configuración con lo visto durante todo el transcurso del semestre para demostrar todas las capacidades que sean adquirido en el paso del mismo y así dar cumplimiento a los lineamientos de esta materia.*

**PALABRAS CLAVE**: Linux, servidores, administración de infraestructura.

## **1 INTRODUCCIÓN**

En este documento vamos a encontrar todo lo relacionado a la configuración e instalación de una distribución de Linux la cual nos va a permitir realizar configuraciones y administraciones de servidores de una manera más sencilla y práctica a través de una interfaz de usuario, esto con el fin de poder brindar un mayor soporte y calidad de trabajo a la hora de realizar diferentes tipos de auditorías o controles en las en compañías.

Se espera que en este documento se entreguen todos los lineamientos y las necesidades qué se requieren para el desarrollo de esta actividad con un cumplimiento del 100% para así demostrar las habilidades de configuración e instalación de diferentes tipos de servidores en este caso dhcp y dns.

Con estas configuraciones realizadas se espera cumplir con las necesidades del cliente o de la actividad en este caso para que con estos desarrollos y configuraciones se solvente en todas las necesidades que se le pueden ir presentando a nivel de infraestructura de servidores a lo largo del tiempo y que con esto su mantenimiento sea más sencillo.

## **2 DESARROLLO DE CONTENIDOS**

Cómo primer paso Vamos a acceder a la página del sistema operativo, con el cual vamos a estar trabajando a lo largo del desarrollo de esta actividad llamado Zenytal, este sistema operativo nos va a permitir tener un entorno con interfaz gráfica autogestionado para facilitar cada una de las tareas y asignaciones que se van a desarrollar a lo largo de esta actividad y de las fases posteriores y específicas que se necesitan.

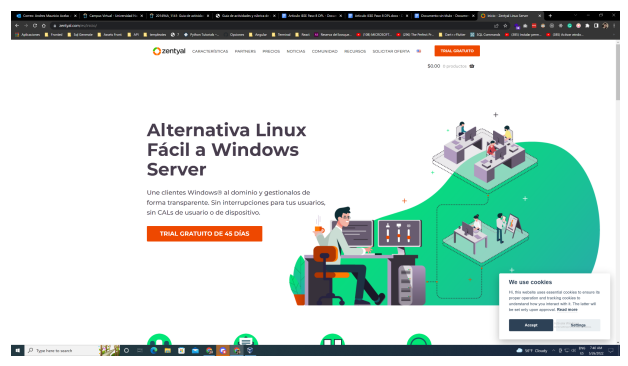

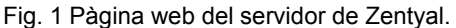

Este sistema operativo cuenta con una versión de pago ya que muchas de sus funcionalidades con llevan bastante trabajo y soporte diario de la comunidad, para el desarrollo de esta actividad nosotros podemos aplicar a una versión de prueba que nos permita acceder a una prueba de 30 días del sistema operativo para el desarrollo y gestión de las diferentes tareas que vamos a desarrollar en el transcurso de esta actividad.

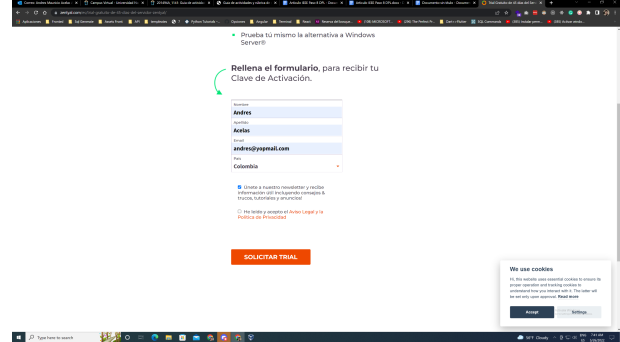

Fig. 2 Regìstro para acceso a cuenta de prueba.

El sistema operativo requiere para poder acceder a la versión de prueba validar en nuestro correo electrónico unos enlaces y cereales que se van requeridos más adelante para la instalación y configuración del sistema y así mismo ellos poder tener un rastreo y estadísticas de cuáles son las personas interesadas en aplicar y utilizar su sistema operativo para la gestión de servidores. Cómo podemos ver en la siguiente imagen nos llegó el correo electrónico con cada una de las credenciales necesarios para acceder y configurar nuestro sistema.

| YOPMAIL<br>andres@yopmail.com                                                     | O MAIN O DIRECTORES C DIMINING X ANGELES                                                                                                    | <b>EXIGNAL</b>                                                                        |
|-----------------------------------------------------------------------------------|----------------------------------------------------------------------------------------------------|---------------------------------------------------------------------------------------|
| Steel and a control of the                                                        |                                                                                                    |                                                                                       |
| 3.0%<br>Connect 3<br><b>SOCHUN</b>                                                | e<br>Activa Tu Trial de la Edición Comercial delServidor Zentral!<br>2. Seles Team rannpolitime/ter.pantod.com                                                                                                    | 8 0 0<br>$\begin{array}{ccc} \alpha & \alpha \end{array}$<br>E<br><b>Service Cone</b> |
| <b>Tel:</b>                                                                       | Donore, 26-de meye de 2022 7 4 t 88-                                                                                                    |                                                                                       |
| [7] Robert Team<br>Article To This As in Policies Companies Authorizing Zumball   | <b>Take</b><br>El terminòpose                                                                                                    |                                                                                       |
| $0$ accomm com<br>Mercha De Sale 371 OF 8th-D-best                                | Departure<br>$\tau \propto$                                                                                                    |                                                                                       |
| C Cecilia de PlanifiaBacel.com<br>May is may selected by adults and more defined. | <b>IHola Andres!</b><br>$\sim$                                                                                                    |                                                                                       |
| (1 Departuling                                                                    | Gracias por tu solicitud de Trial.<br>$\sim$                                                                                                    |                                                                                       |
| Free mage of the week, Beautiful shocking fasty                                   | Enhandsumal Aboos formes access or un Thio and do the 41-dos de la Education Communi del<br>Genetic Zentral, Por farm, signaliza signiuntes passes para instalar y activar tu Trial,                                                                                                    |                                                                                       |
| C Plannecocios                                                                    | 1. Chronomia & bratally Dealbad<br><b>AND</b>                                                                                                    |                                                                                       |
| ULTRADE ENGINEERS & SOLIDA, Analysis Francisco y de Inventiones                   | Opposite 1: Implain Zentical directamente solita il Boarde Server in Developme Pura ando depresenta al<br>script du instalación solgan sedus levérucciones.                                                                                                    |                                                                                       |
| C Luxury Castes<br>Cain Die text                                                  | 100<br>Opolds 2: Install Zentyal can ISO. Para ests, descarge it ISO y d IBOS checkwary reges has<br><b><i><u>Scientists Colorado</u></i></b>                                                                                                    |                                                                                       |
| (1) ONE OUT PHILENNACY                                                            | 3. Installe v Arthur To Trial<br><b>COL</b>                                                                                                    |                                                                                       |
| Catador-Sillie Pharmacy                                                           | Ply's scher in The, meets to play de formite expir to indirections.                                                                                                    |                                                                                       |
| CL MAGGIA STRAND<br><b>Qual To Practices</b>                                      | TRZMA-7Y6X2-UPXAR-IT3PX<br>$\sim$                                                                                                    |                                                                                       |
| CL Midwa                                                                          | Schemes entered as a majority entered e con la comma, confederate mais amachinta formal a<br>in.<br>través de solos@control.com                                                                                                    |                                                                                       |
| Indedusels: Josbe Aradórura tura anoxes renirende                                 | Abrilansini                                                                                                    |                                                                                       |
| C. Carlis de Ponifielland com<br>Max to guy autour by atumous del sures de Escal. | Fiftester de Zentral<br>$\sim$                                                                                                    |                                                                                       |
| C Addannersck, Weld Bosnomic Forum                                                | $\sim$                                                                                                    |                                                                                       |
| Find Movers expend, global jobs extends, amangs from Wrains.                      | THE PARTIES IS FOUND AND RESIDENTED A PARTIES AND COMPANY OF CASH CONTINUES. FLASH AND CONTINUES.<br>theirs to entertain for personal public in processing to help it could be related and there is and a<br>can incredizionale a la convolve e si controle                                                                                               |                                                                                       |
| <b>Allena</b><br>C Stephanie Deschees                                             | posite perform contention publishers a promotionate. De conformidad con lo middle-bits on its Ley (PODS) as it-<br>25.08<br>anysh, at latence at location at education of control distribution and are a legislate experies and promise of<br>Asia, and others final an data form area of at Marc Rossial in Section, for the and all asial of the first- |                                                                                       |
| ITEMADES REQUEST CHIPOTER VIE, hyperaching in                                     | distribute a antife education constitution for the statement change fields a studied in a modern<br>provide Marshall and provide the company's at home company's de-                                                                                                    |                                                                                       |
| Chinese Management Station was now                                                | position and installate the formal preferred contribution on readily intertion or production and production are to inspiration<br>and .<br>entroina hai la gresa medicante a delegado reletosa. En no sub concelhose especial especial candidate                                                                                                    |                                                                                       |
|                                                                                   |                                                                                                    |                                                                                       |
| Southerhout Eachicame approache in connecte endirect<br><b>B</b> Industrian as    |                                                                                                    |                                                                                       |

Fig. 3 Correo electronico con la iso y la clave del free trial.

En las siguientes imágenes vamos a estar interactuando con las configuraciones y características requeridas en el sistema virtual Box para virtualizar distintas imágenes de sistemas operativos en este caso el sistema operativo y autogestión de servidores zentyal. Cómo primer paso Vamos a seleccionar el tipo de distribución en el cual está basado el sistema operativo para este caso es una distribución basada en ubuntu.

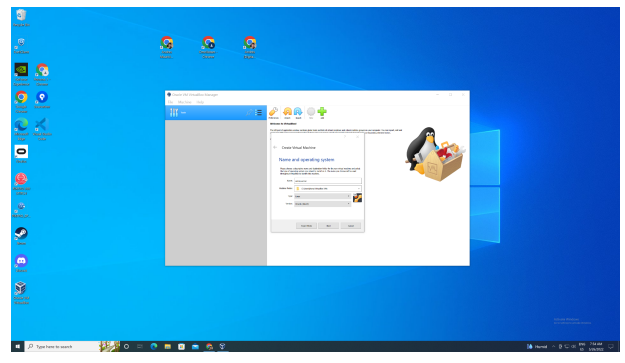

Fig. 4 Configuraciòn del tipo de sistema operativo en virtualbox.

Aquí podemos observar el transcurrido de cada uno de los pasos de la virtualización generada a través del Software de virtual Box ya procediendo finalizar la configuración del sistema y creando las respectivas particiones y configuraciones necesarias para funcionar y realizar nuestras respectivas configuraciones.

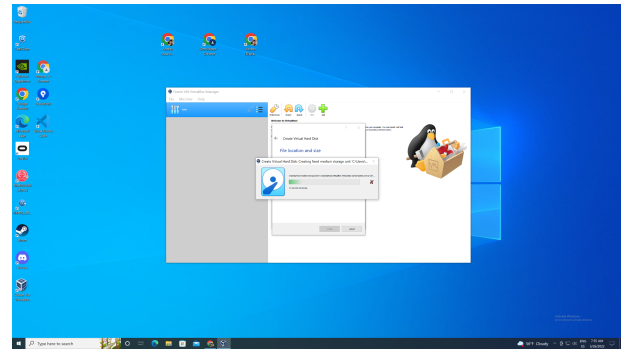

Fig. 5 Creando y generando las configuraciones correspondientes a la maquina virtual.

En los siguientes pasos vamos a vivenciar cada uno de los requerimientos y pasó a pasos que se requieren para realizar la configuración del sistema Cómo pueden ser idiomas configuraciones de particiones y otras cuestiones dinámicas. en esta primera imagen vamos a observar la Selección del lenguaje necesario para poder interactuar con la interfaz del sistema operativo y cada uno de sus servicios.

| for Market Ven lepst Onlyn Hip-<br>painter the phone of an interest on the adjacent to the first painter in constraint to company the |                                                                                                    | with being all products before the product of the department of                                                                                                    |                                                                                                    |                                                                                                    |                                                     |
|----------------------------------------------------------------------------------------------------|----------------------------------------------------------------------------------------------------|----------------------------------------------------------------------------------------------------|----------------------------------------------------------------------------------------------------|----------------------------------------------------------------------------------------------------|-----------------------------------------------------|
|                                                                                                    | mharic<br>Reabic.<br><b>Raturinnu</b><br>Беларусска<br>Евигарски<br>Bengall.<br>Tibetan<br>Bosonski<br>Català<br><b>Češtína</b><br>bansk:<br>Deutsch<br>Dogma ha<br>Eklenton<br>English<br>Esperanto<br><b>Español</b><br>testi<br>Daskern<br>$H_{JFD}$<br>Suoni | Franceis<br>Gaeilge<br>Galess<br>Gujarati<br>FUE<br><b>Hindi</b><br>myeteci<br>Mapuar<br>Sahasa Indonesia<br>Intentio<br>Italiano<br>日本語<br>Afranga<br>Хазак.<br>Xhmen"<br>83136<br>합국어<br>Xurdi<br>Lap<br>Lietuviškai<br>Latvicks | Languege<br>Македонски<br>Malivaalam<br>Marwithi<br><b>Burmens</b><br>Nepali<br>Nedertonds<br>Norse bonnés<br>Norsk remorsk<br>Pun tabi (Sunnukhi)<br>Polski<br>Pontrauels do Bresill<br>Português<br>nominii:<br>Pyccopia<br>Séperillii<br>$87 - 895$<br>Sievenčina<br>Sieveničina<br>2n2<br>Opening.<br>Svenska<br>F1 Help E2 Language F3 Keymap F4 Hodes F5 Accessibility F6 Other Options | Tomil.<br>$d$ org<br>Toys:<br>Thai<br>Tagalog<br>Türkge.<br>Uyghun<br>Укторська<br>Tiếng Việt<br>中文(菌体)<br>中文(繁體) | 800                                                 |
|                                                                                                    |                                                                                                    |                                                                                                    |                                                                                                    |                                                                                                    | Advert Pindove<br><b>British Control of Alberta</b> |
|                                                                                                    |                                                                                                    |                                                                                                    |                                                                                                    |                                                                                                    |                                                     |
|                                                                                                    |                                                                                                    |                                                                                                    |                                                                                                    |                                                                                                    | GON# 2 日常留き 2回 ~~~                                  |

Fig. 6 Selecciòn de idioma y configuraciòn inicial de Zentyal.

A continuación podemos ver la pantalla de inicio del sistema operativo el cual nos va a preguntar si podemos realizar una instalación completa el sistema en el disco duro o si queremos realizar algún tipo de prueba o testeo del software para ver si decidimos quedarnos con el. en este paso Vamos a seleccionar la instalación completa para poder realizar cada una de las configuraciones y tareas correspondientes.

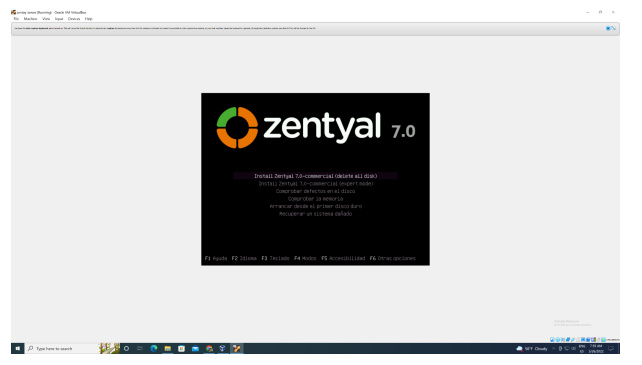

Fig. 7 Selecciòn de tipo de usa ya sea prueba o arranque de tipo instalaciòn.

Una las configuraciones más importantes que nos pide el sistema operativo es la selección de un nombre de máquina el cual va a ser utilizado para identificar nuestro equipo en el nombre de red interna que se vaya configurar con sus herramientas que nos provee así como lo podemos evidenciar en la siguiente imagen.

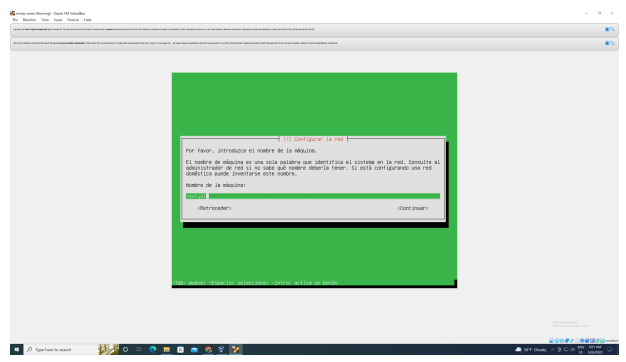

Fig. 8 Configuraciòn de nombre de la maquina que se va a utilizar para identificarla en el nombre de red.

Cómo en todos los sistemas operativos es requerido un usuario administrador llamado Root el cual va a tener los permisos y privilegios correspondientes para interactuar con componentes módulos o instalaciones que requieran bastantes privilegios a nivel de sistema operativo en este caso realizamos la configuración de usuario correspondiente.

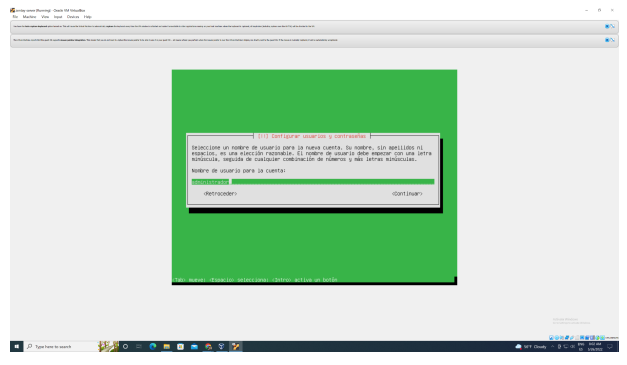

Fig. 9 Configuraciòn usuario root del sistema operativo.

Continuando con las configuraciones necesarias para la configuración de un usuario root, Es necesario incluir una contraseña que cumpla con las características de seguridad requeridas por el sistema operativo Cómo podemos evidenciar en la imagen.

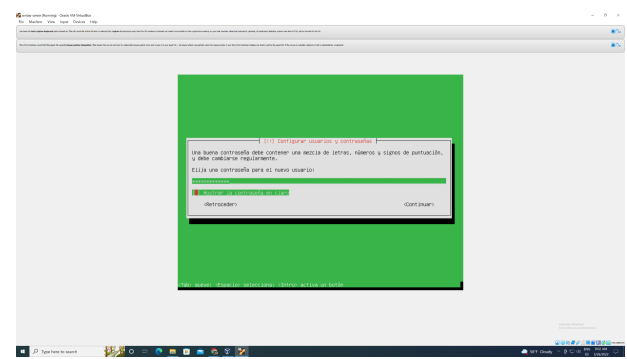

Fig. 10 Configuraciòn del password a utilizar.

No las configuraciones más importantes a nivel de un servidor que va a ser a encargar de gestionar diferente tipo de tráfico ya sea nuevo interno de cualquier red que vayamos a gestionar o administrar, Es necesario realizar una configuración exhausta y precisa de la configuración de hora del servidor ya que con el vamos a estar interactuando para realizar distintos validaciones para por ejemplo acceso a internet y otro tipo de conexiones qué depende netamente nuestro servidor. Cómo también podemos ver en la imagen seleccionamos la zona horaria en la cual está ubicado nuestro servidor.

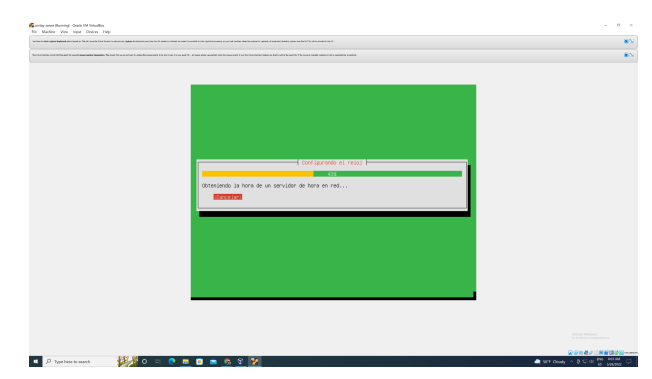

Fig. 11 Confiraciòn del reloj para la hora del servidor.

Independientemente de la ubicación de la zona horaria de nuestro servidor, podemos ubicar la geolocalización en la cual queremos que figuren nuestro servidor para nuestro caso práctico vamos a ubicar nuestro servidor en Bogotá, ya que este es el lugar más cercano al cual vamos a tener la mayormente de tráfico e interacciones de red así como lo podemos ver en la siguiente imagen.

|                        | the behind standard as The of monitoring to the income of the month. | No handles and make the participate the party and the transition and the party is the first and the party and the party and the home of the first and the party is an interesting the first and the party is a first and the p | with being all products before the product of the department of |                                                                                                    |    |         |                                                                                   |
|------------------------|----------------------------------------------------------------------|----------------------------------------------------------------------------------------------------|-----------------------------------------------------------------|----------------------------------------------------------------------------------------------------|----|---------|-----------------------------------------------------------------------------------|
|                        |                                                                      |                                                                                                    |                                                                 |                                                                                                    |    |         |                                                                                   |
|                        |                                                                      |                                                                                                    |                                                                 |                                                                                                    |    |         |                                                                                   |
|                        |                                                                      | In this time zone correct?<br>oletroceder><br>Tab) mueve: (Ispacio) selecciona: (Intro) activa un botên                                                                                                    |                                                                 | $-1$ (i) configurer el reloj $\vdash$<br>Dased on your present physical location, your time zone is America/Dogota.<br>If this is not correct, you may select from a full list of time zones instead.<br>camp. |    |         |                                                                                   |
|                        |                                                                      |                                                                                                    |                                                                 |                                                                                                    |    |         | Artista Windows<br>_________                                                      |
| D. Type have to search | æ                                                                    | 0.0000022<br>$\circ$ =                                                                                                    |                                                                 |                                                                                                    |    |         | の金融者が日常度(数年) 600mm<br>$\blacksquare$ WT Goals $\sim$ B $\Box$ of $\frac{100}{10}$ |
|                        |                                                                      | ubicaciòn                                                                                                    | del                                                             | servidor.                                                                                                    | en | es<br>e | caso                                                                              |

Fig. 12 ubicaciòn del servidor, en estè caso America/Bogotà.

El sistema va a proceder a hacer unas validaciones internas y configuraciones para gestionar toda una red interna qué va a ser necesaria para su funcionamiento sea correcto validando los diferentes tipos de puertos y reconocimientos de los cuales se encuentran conectados distintos dispositivos para tener una comunicación interna.

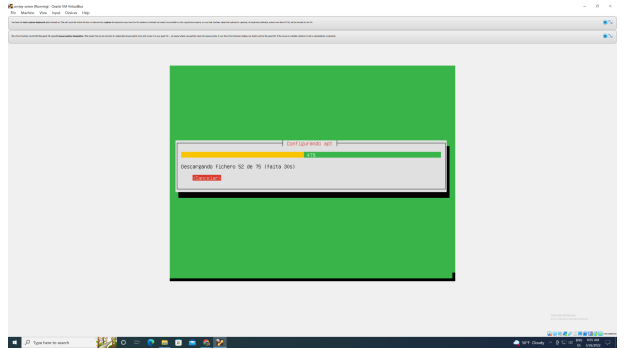

Fig. 13 Configuraciòn interna de red.

En el siguiente paso Vamos a poder observar una instalación completa y exitosa del sistema operativo en el cual ya nos va a permitir realizar posteriormente unas interacciones y configuraciones de requerimientos especializados y específicos que se ha propuesto en la guía aprendizaje procediendo inicialmente con una instalación completa del sistema operativo.

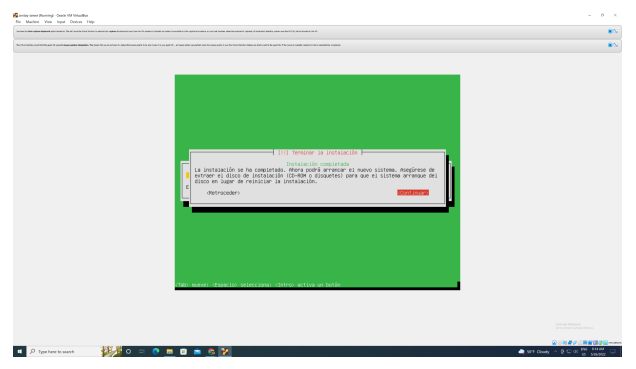

Fig. 14 Instalaciòn completada.

Para que todas las configuraciones que hemos aplicado sean exitosas y el sistema terminé de realizar configuraciones internas y obligaciones es necesario recurrir a un reinicio el sistema en el cual se va a configurar el sistema de booteo inicial y validar cada una de las librerías y programas que se van a inicializar cada vez que se inicia el sistema.

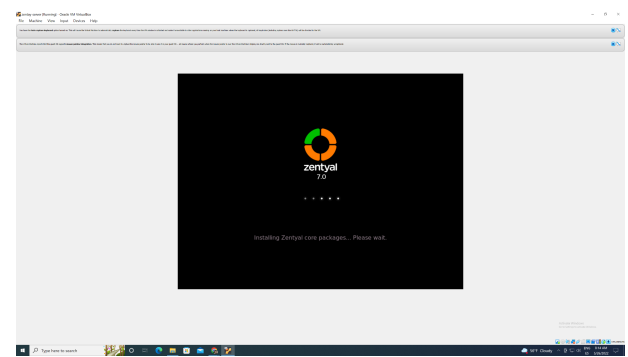

Fig. 15 Reinicio del sistema.

Terminando la instalación ya podemos acceder a la interfaz gráfica de nuestro sistema operativo en el cual nos va a permitir realizar diferentes configuraciones para ello debemos acceder a cualquier navegador en este caso vamos acceder a firefox, en el cual la documentación oficial del sistema operativo nos pide acceder a un puerto específico en el cual se encuentra las a un servidor con una interfaz gráfica para realizar las diferentes tipos de configuraciones y validaciones de herramientas que vamos a poder ver más adelante. así como lo podemos ver en la siguiente imagen.

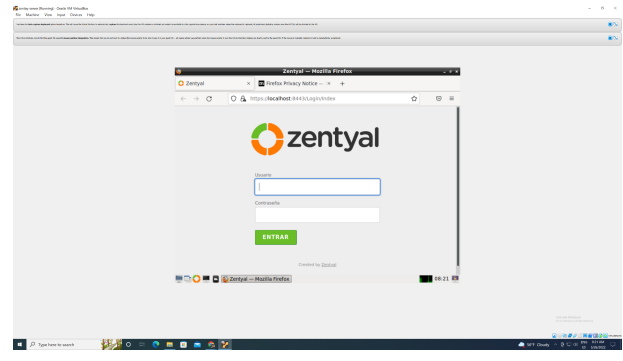

Fig. 16 Acceso al la interfaz interna del servidor para realizar instalaciones.

Cómo mencionamos anteriormente Este es un sistema operativo de pago, y uno de los pasos siguientes es realizar la instalación y validación de una clave que nos llegó a nuestro correo electrónico en pasos anteriores, con esta clave vamos a poder acceder a una versión de prueba en la cual vamos a poder tener bastantes características del sistema operativo habilitadas.

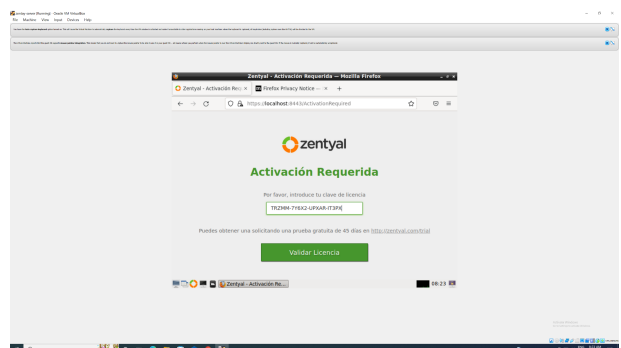

Fig. 17 Ingreso de clave de activaciòn temporal.

Terminando de hacer las validaciones correspondientes a las activaciones podemos observar una configuración inicial que nos va a permitir darnos un recorrido de las diferentes herramientas que vamos a poder acceder en este sistema operativo, de todas esas herramientas vamos a seleccionar las primordiales para realizar el desarrollo de esta actividad en la cual está enfocado este trabajo.

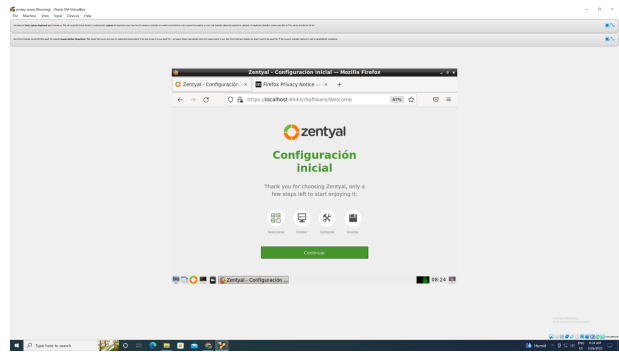

Fig. 18 Inicio de configuraciòn a travez de la interfaz.

Cómo no le explica la guía nosotros tenemos que realizar una instalación de diferentes servicios en el sistema operativo, Como por ejemplo los servicios de dhcp y dns server, la interfaz del sistema operativo al ser muy amigable para realizar diferentes configuraciones instalaciones a través de una interfaz gráfica, Nos permite a través de un guisar ir seleccionando los distintos servicios que vamos a proceder a configurar en pasos más adelante Cómo podemos evidenciar en la siguiente imagen.

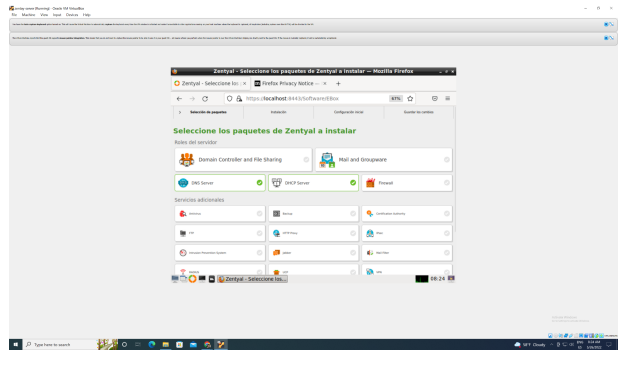

Fig. 19 Dashboard inicial para los servicios que desamos

instalar en es caso DHCP y DNS server.

Después de seleccionar los distintos servicios que queremos proceder a instalar, vamos a ir viendo como paso a paso se van haciendo las configuraciones de librerías e instalaciones de distintos componentes que nos van a permitir activar las características de los servicios que queremos implementar para nuestra red O Nuestro cliente en este caso para el desarrollo de nuestra guía de actividades.

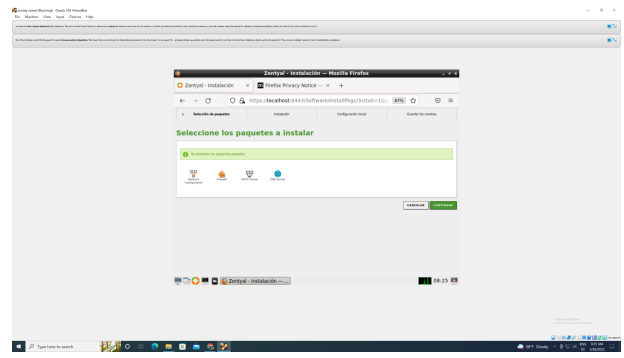

Fig. 20 Paso a paso para la instlaciòn

En el paso a paso de la instalación de los servicios vamos a ir viendo el proceso instalación de cada uno de los mismos, y la interfaz nos va a ir dando un feedback de cómo se va haciendo si exitosa o erróneamente cada una de los mismos así como lo podemos ver en la siguiente imagen.

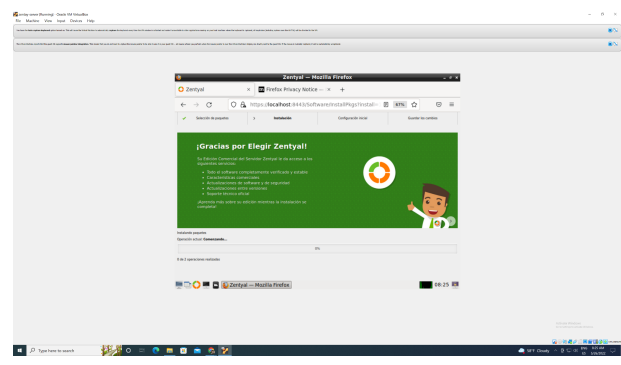

Fig. 21 Proceso de instalaciòn de la funcionalidades.

Uno de los servicios que tenemos que instalar es un servidor dhcp, el cual nos va a permitir generar y configurar diferentes dispositivos que se van a conectar a nuestro servidor con una reglas que configuremos para el direccionamiento y asignación de IP ya sea estáticas o dinámicas correspondientes a una regla que vamos a hacer configurar posteriormente, así como podemos ver en la siguiente imagen.

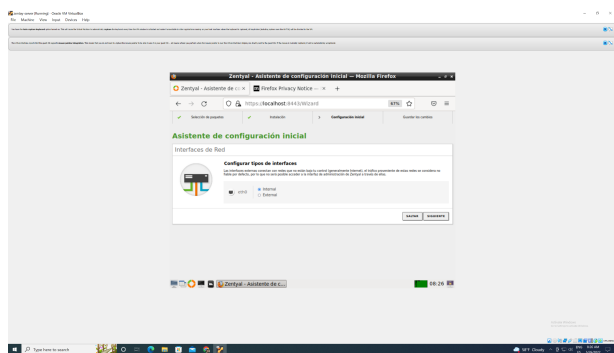

Fig. 22 Selecciòn de intefaz de red para el servidor DHCP.

Para continuar con nuestra configuración de necesario seleccionar una interfaz de red, en las diferentes opciones que nos muestra el sistema operativo para este caso como estamos conectados a una máquina virtual podemos acceder a una interfaz de red que se conecta a través del sistema de virtualización de virtual box, el va se hace la validación correspondiente del puerto y de la interfaz que están expuestos a través de nuestra red interna de computadoras que se van a conectar a través de virtual box.

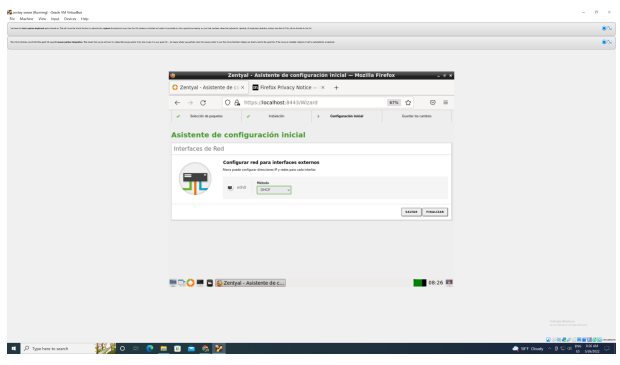

Fig. 23 Configuraciòn de red.

Con cada uno de los pasos que hemos venido ejecutando procedemos ya a encontrarnos con la ventana instalación correspondiente a una instalación finalizada y exitosa de cada uno de los servicios que no requería instalar la guía aprendizaje para dar cumplimiento con los requerimientos de la misma así Cómo podemos ver en las siguientes dos imágenes 24 y 25.

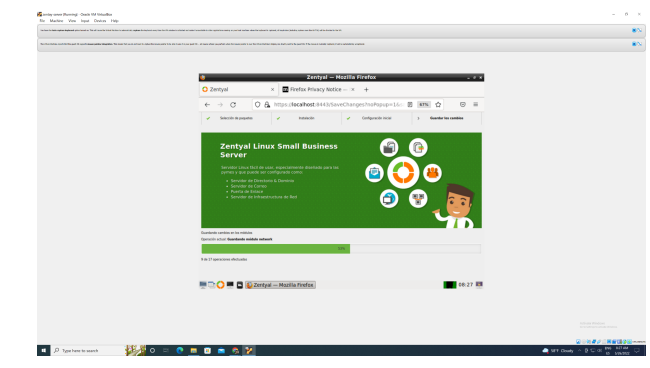

Fig. 24 Finalizaciòn de la instalaciòn.

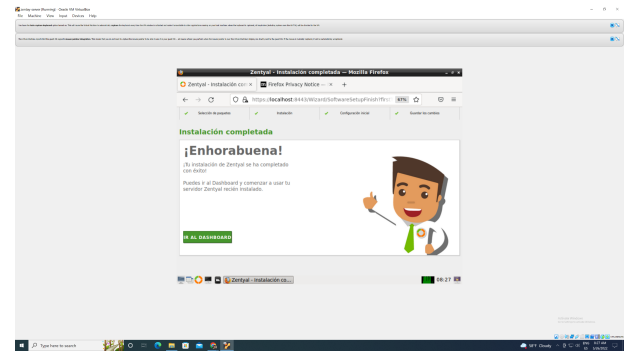

Fig. 25 Instalaciòn realizada con exito.

Con los servicios correctamente instalados, vamos a poder acceder a un dashboard inicial que cambia completamente el que vimos al inicio de nuestra guía, ya que en este ya podemos ver listados los servicios que le hemos instalado a nuestro sistema operativo autogestionado para la gestión de servidores y distintos servicios, como administradores de sistemas operativos Linux.

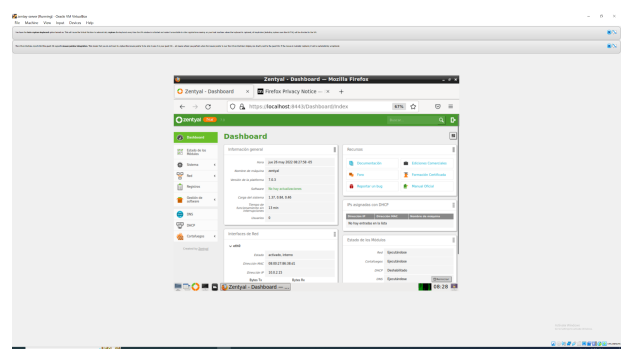

Fig. 26 Dashboard con los servicios instalados.

Una las validaciones qué tenemos que hacer para dar cumplimiento, es realizar la activación de diferentes módulos en la sección de configuración de los servicios para permitir acceder a las funcionalidades que hemos configurado posteriormente y a unos tipos de direccionamiento que nos va a permitir el sistema operativo solucionar de una manera más fácil y con técnicas aprobadas y testeadas por ellos mismos la asignación de diferentes configuraciones a los servicios que hemos venido trabajando.

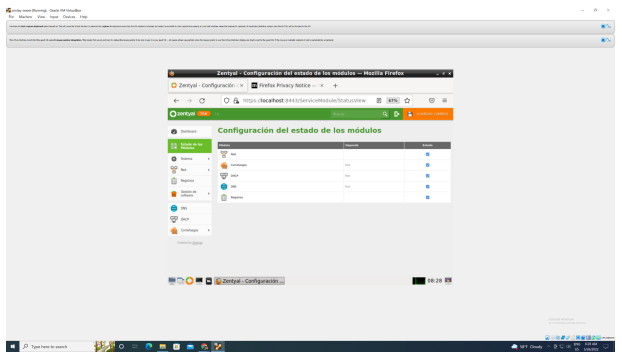

Fig. 27 Configuraciòn del estado de los modulos.

Continuando con estas validaciones que nos quedan pendientes, es importante revisar una de las más importantes que es la configuración de las regresiones dns que vamos a atender en nuestro servidor, está nos van permitir reaccionar diferente tipo de tráfico a unas vrl definidas que nosotros queramos para así tener un sistema de protección y gestión de diferentes herramientas internas que van a estar interactuando con nuestros usuarios y con las personas que interactúan diariamente nuestra red.

| This is the main and an incident for a sub-track that he comparative and a form of the form of the comparative and incomparative conditions and including the animalist state in the form of the animalist state of the form o | <b>MA</b>                            |
|----------------------------------------------------------------------------------------------------|--------------------------------------|
| No handles and the subsequent the product of the Mark Editor Andrews and the Art Editor Andrews and the Art Editor Andrews and the Art Editor Andrews and the Art Editor Art Editor Andrews and the Art Editor Art Editor Andr | 86                                   |
|                                                                                                    |                                      |
|                                                                                                    |                                      |
| Zentyal - DNS - Mozilla Firefox<br><b>THE REAL</b>                                                                                                    |                                      |
| Prefax Privac: x Servicio de resol. x G Google<br>C Zentyal - DNS ×<br>$\times$ (i) Server Not For $\times$ +                                                                                                    |                                      |
| O & https://acalhost.9443/DNS/Composite/Global<br>$\leftarrow$ $\rightarrow$ C<br>ars<br><br>$\odot$ =                                                                                                    |                                      |
| $Q$ <sub>D</sub><br><b>Chentyel Engine</b><br>$\mathbf{B}$<br><b>GARGAS</b> CANNOC                                                                                                    |                                      |
| $\sim$<br>D Holitar el cabé de 293 transponeta<br>$\overline{\mathbf{Q}}$ hims<br>×                                                                                                    |                                      |
| $\mathcal{L}$<br><b>CANBIAN</b>                                                                                                    |                                      |
| <b>C</b> Norm                                                                                                    |                                      |
| Redireccionadores<br><sup>Sedica</sup>                                                                                                    |                                      |
| a<br><b>C ASSOCIATES</b><br><b>CO</b> and                                                                                                    |                                      |
| <b>Ballyway</b><br>$\overline{\mathfrak{D}}$ to<br> 0 <br>---                                                                                                    |                                      |
| <b>CRITICAL R. P. Paper D. D.</b><br><b>Gratege</b><br>٠                                                                                                    |                                      |
| Contenting Qualified                                                                                                    |                                      |
| Dominios                                                                                                    |                                      |
| $\alpha$<br><b>Column versus</b>                                                                                                    |                                      |
| Ave<br>ping sales<br>$220 - 100$<br> 0 Z <br>$\boxed{0}$<br>$\Box$<br>ᢛ<br>$\overline{a}$<br>×<br>$\overline{\bullet}$<br>٠                                                                                                    |                                      |
| DESCRIPTION OF REAL PROPERTY OF DESCRIPTION                                                                                                    |                                      |
| IN D. O III B (Zentyal - DNS - Mosilla Firefox)<br>08:32 期                                                                                                    |                                      |
|                                                                                                    |                                      |
|                                                                                                    |                                      |
|                                                                                                    |                                      |
|                                                                                                    | Artista Windows<br><b>STATISTICS</b> |
|                                                                                                    | GIRS #2 1 関東語 200mm                  |

Fig. 28 Configuraciòn de las redirecciones del servicio DNS.

Cómo podemos evidenciar la finalización de las instalaciones correctas de cada uno de los servicios podemos acceder fácilmente a un dashboard con cada uno de los servicios ejecutándose de manera exitosa.

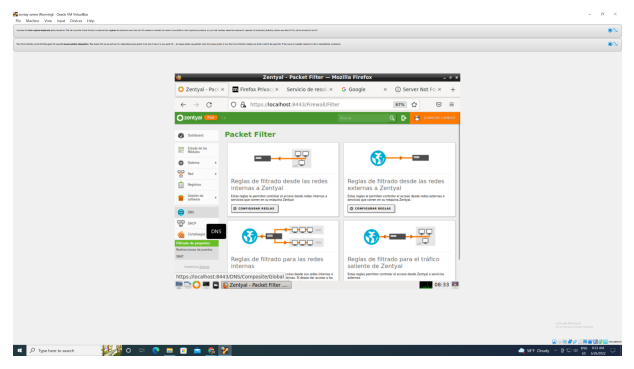

Fig. 26 verificaciòn instalaciòn con exito.

#### **3 CONCLUSIONES**

Al finalizar Estas actividades del transcurso del semestre Y contando la actual podemos concluir un período de aprendizaje y de práctica en el cual se demuestra y se adquiere diferentes conocimientos relacionado a la administración de servidores Linux y a sus respectivas configuraciones ya sean propias o algún tipo de implementación de un tercero para facilitar el mantenimiento y seguridad de distintas herramientas.

Con las herramientas brindadas por Los tutores y por otros compañeros para realizar las investigaciones y el desarrollo de distintas actividades se puede concluir de una manera exitosa la consolidación de este documento en el cual se demuestra el desarrollo cumpliendo a cabalidad los lineamientos de las guías de aprendizaje, y con ello cerrar esta etapa de aprendizaje para la materia o diplomado de sistemas de administración Linux.

### **4 RECONOCIMIENTOS**

Cabe Resaltar como primero la participación activa de cada uno de los compañeros en el desarrollo de esta actividad para dar así un merecido reconocimiento por su esfuerzo y dedicación en el desarrollo de estás actividades.

Referenciar De igual forma a Los tutores y directores de curso que brindaron un apoyo constante a nivel teórico personal en el desarrollo de cada una de estas actividades brindando su conocimiento o herramientas que nos permitirán desarrollar Estas actividades y cumplir con esta etapa de conocimiento y práctica.

## **5 REFERENCIAS**

- [1] Villada, R. J. L. (2015). Instalación y configuración del software de servidor web (UF1271). (Páginas. 92 – 137). Madrid. ES: IC Editorial.elibro.https://elibro-net.bibliotecavirtual.unad.edu.co/es/e reader/unad/51181?page=92
- [2] Celaya, L. A. (2014). Cloud: Herramientas para trabajar en la nube. (Páginas. 6 – 84). elibro. https://elibro-net.bibliotecavirtual.unad.edu.co/es/ereader/unad/56 046?page=6
- [3] Patawari, A. (2013). Getting Started with OwnCloud. (Páginas. 20 118). Birmingham: Packt Publishing. elibro. https://bibliotecavirtual.unad.edu.co/login?url=http://search.ebsco host.com/login.aspx?direct=true&db=nlebk&AN=620016&lang= es&site=eds-live&scope=site&ebv=EK&ppid=Page-\_\_-20
- [4] Ramírez Restrepo, J. (1,06,2021). OVI Unidad 6 ISPConfig. [Archivo de video]. Repositorio UNAD. https://repository.unad.edu.co/handle/10596/41421